Компьютерная обработка данных в электронных таблицах

# План:

1. История электронных таблиц 2. Общая характеристика табличных процессоров 3. Интерфейс и основные возможности MS EXCEL

#### *1. История электронных таблиц*

Идею электронных таблиц впервые сформулировал в 1961 г. американский учёный австрийского происхождения Рихард Маттезих.

Но, общепризнанными родоначальниками электронных таблиц как отдельного класса ПО являются студенты Даниэль Бриклин и Боб Фрэнкстон. Они создали в **1979** году **первую** программу **электронных таблиц** для компьютера Apple II, которая получила название **VisiCalc** от Visible Calculator (наглядный калькулятор).

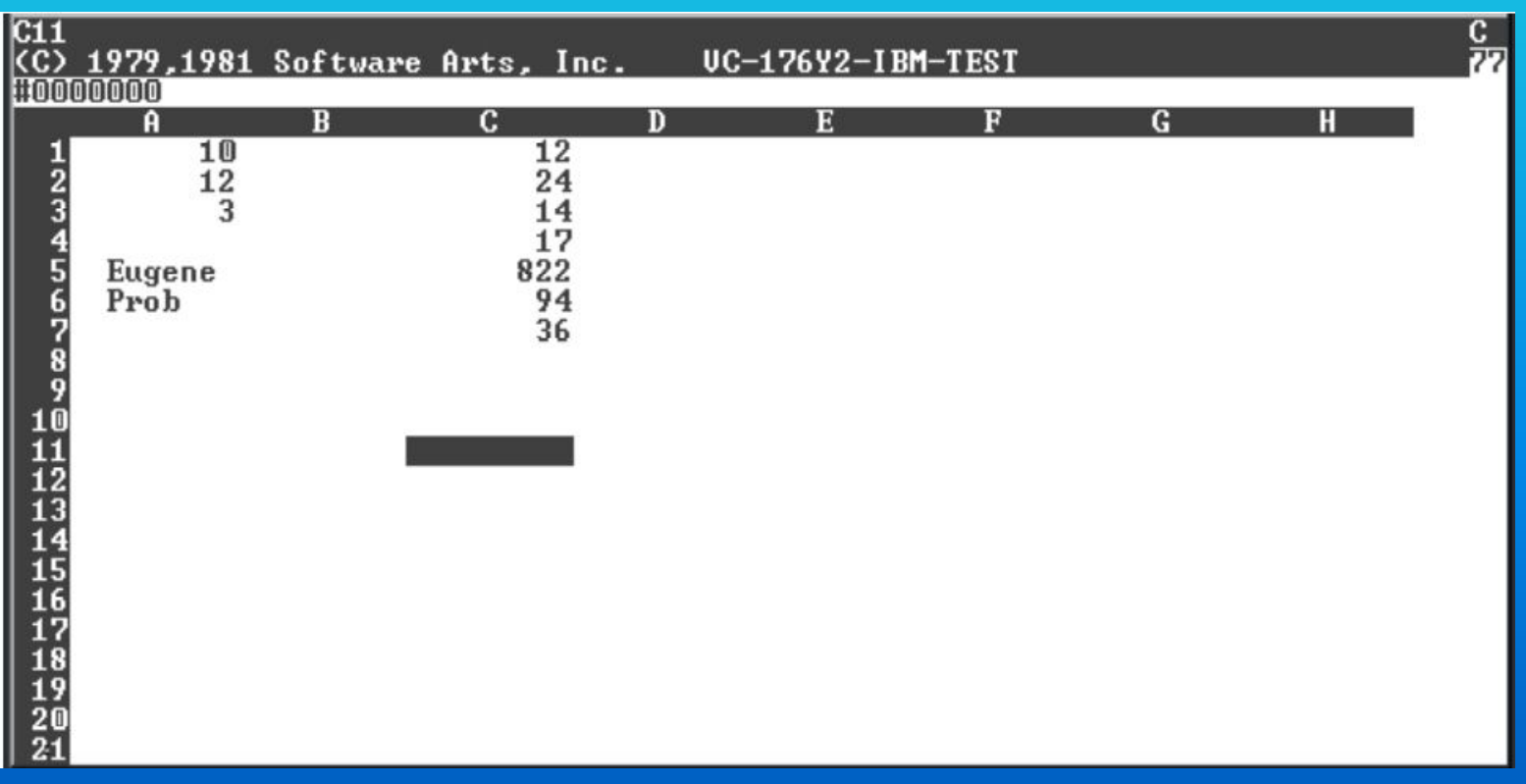

#### Впоследствии появились — SuperCalc, Microsoft MultiPlan, Quattro Pro, Lotus 1-2-3, Microsoft Excel, OpenOffice.org Calc, Spread32 (для КПК)

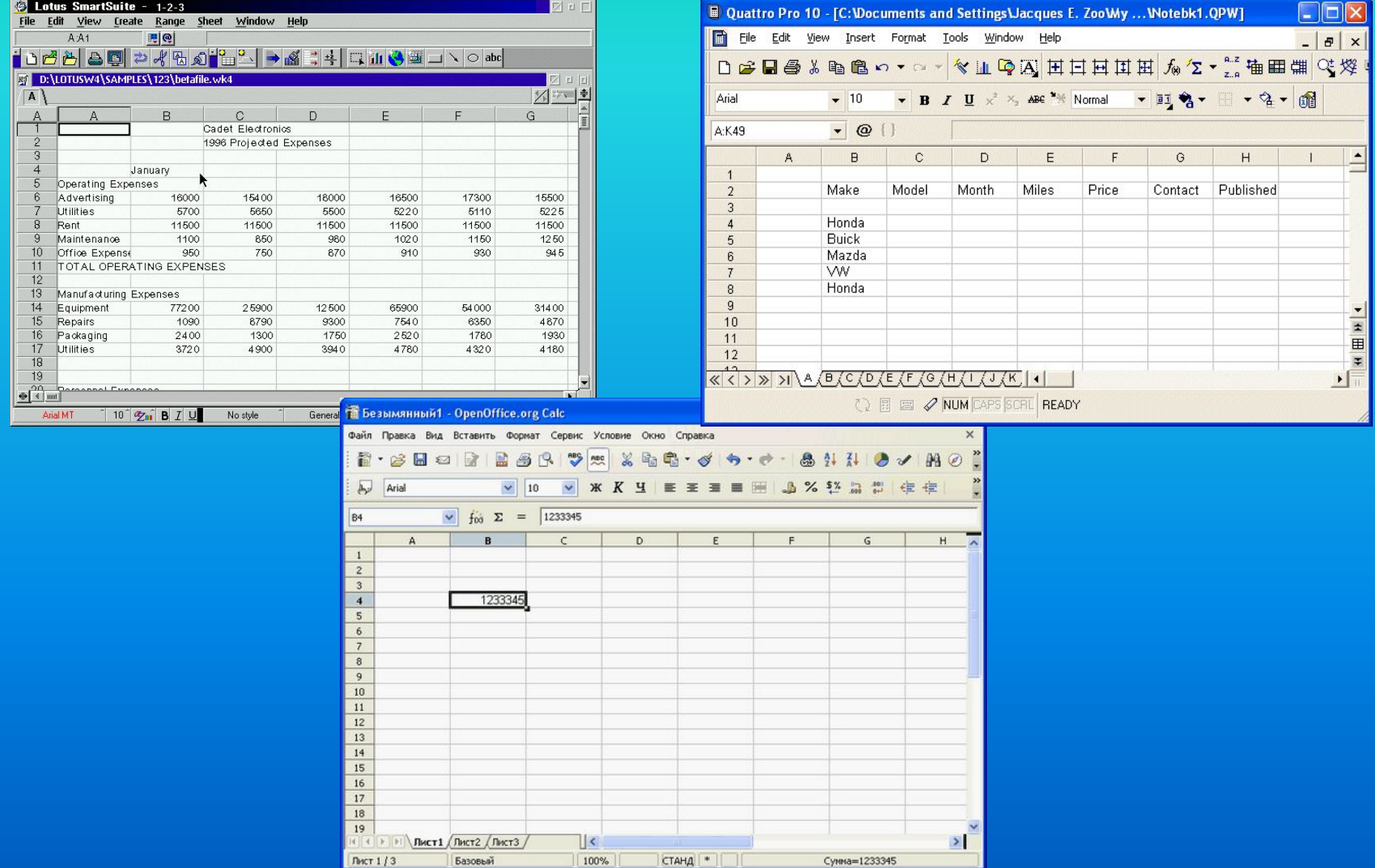

Наиболее популярными электронными таблицами для персональных компьютеров являются табличные процессоры

Microsoft Excel,

Lotus 1-2-3,

Quattro Pro

и SuperCalc.

### **2. Общая характеристика табличных процессоров**

#### **Электронные таблицы (табличные процессоры)** прикладное программное обеспечение общего назначения, предназначенное для обработки различных данных, представимых в табличной форме.

Область применения:

- в экономических расчетах;
- в бухгалтерских расчетах;
- в научно-исследовательской деятельности;
- в математике.

### **Функции табличных процессоров:**

- создание и редактирование электронных таблиц;
- создание многотабличных документов;
- оформление и печать электронных таблиц;
- построение диаграмм, их модификация и решение экономических задач графическими методами;
- создание многотабличных документов, объединенных формулами;
- работа с электронными таблицами как с базами данных: сортировка таблиц, выборка данных по запросам;

## т.д.

- разработка макрокоманд, настройка среды под потребности пользователя и
- решение экономических задач типа "что – если" путем подбора параметров;
- решение оптимизационных задач;
- создание слайд-шоу;
- использование при построении таблиц информации из внешних баз данных;
- создание итоговых и сводных таблиц;

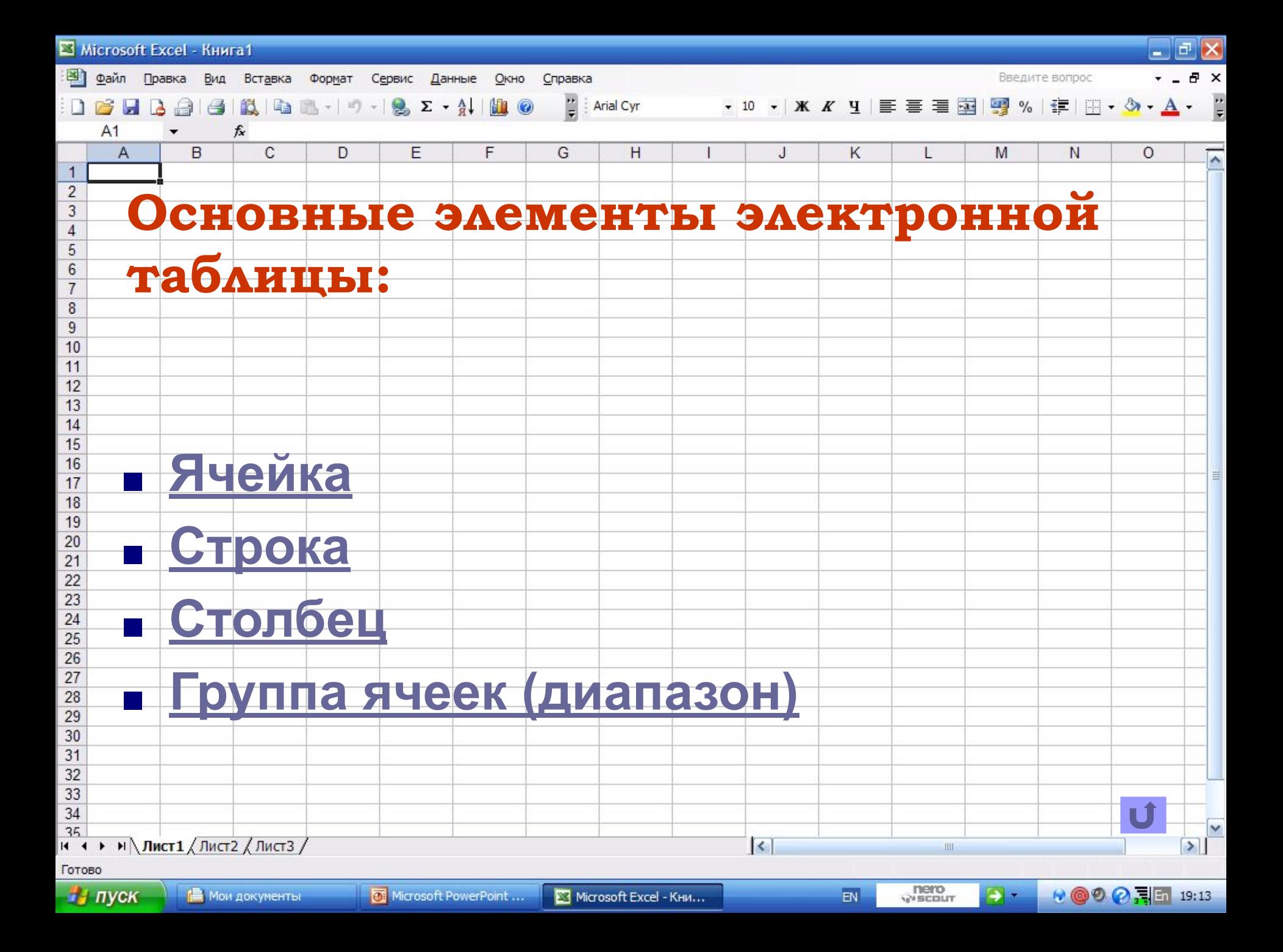

### **номера строки, например: A2, C3**

LŤ.

#### **Имя ячейки состоит из имени столбца и**

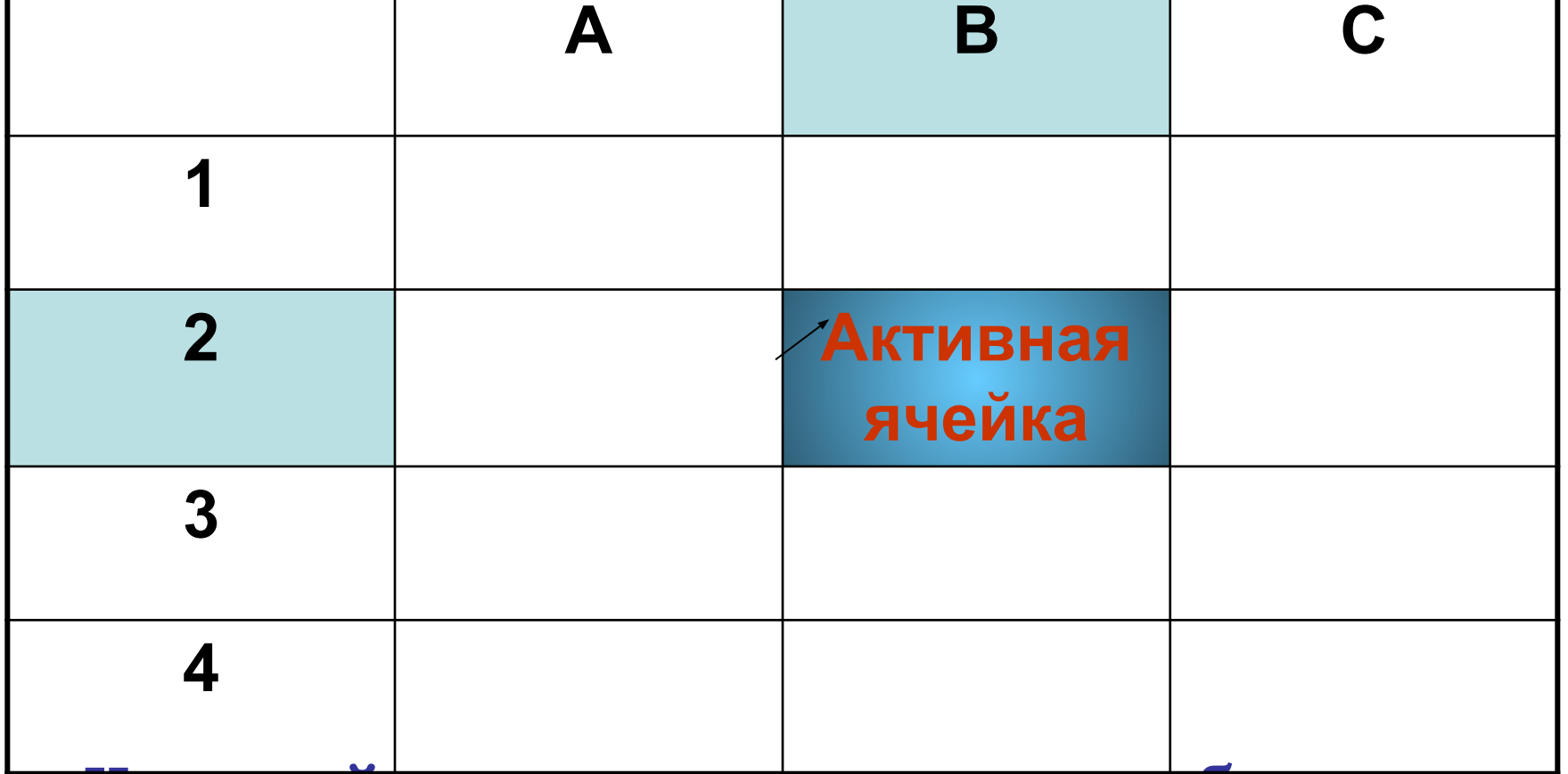

## **Ячейка. Активная ячейка.**

# **Строка электронной таблицы**

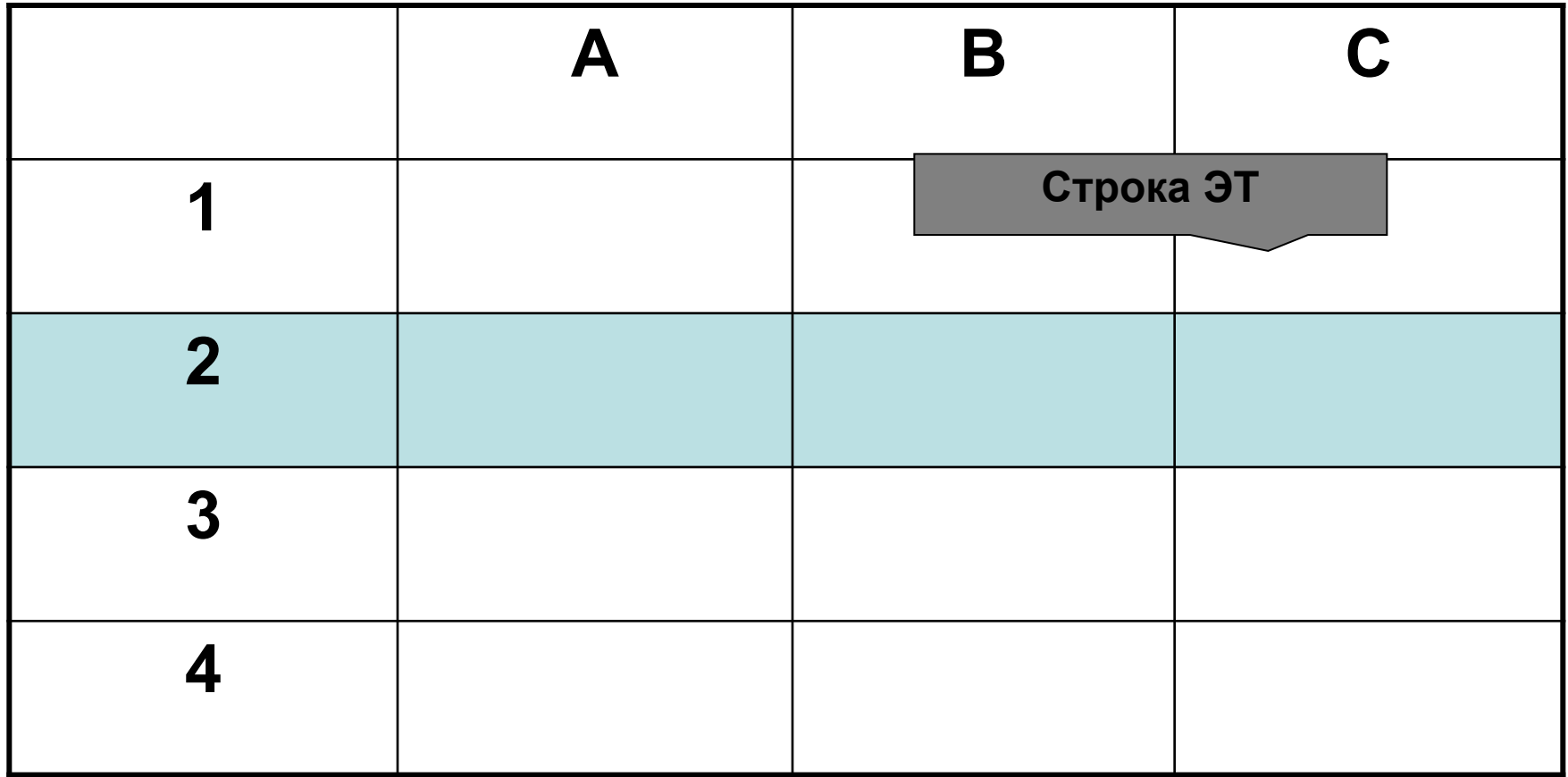

#### **Имя строки – арабские цифры (1, 2, 3, …)**

# **Столбец электронной таблицы**

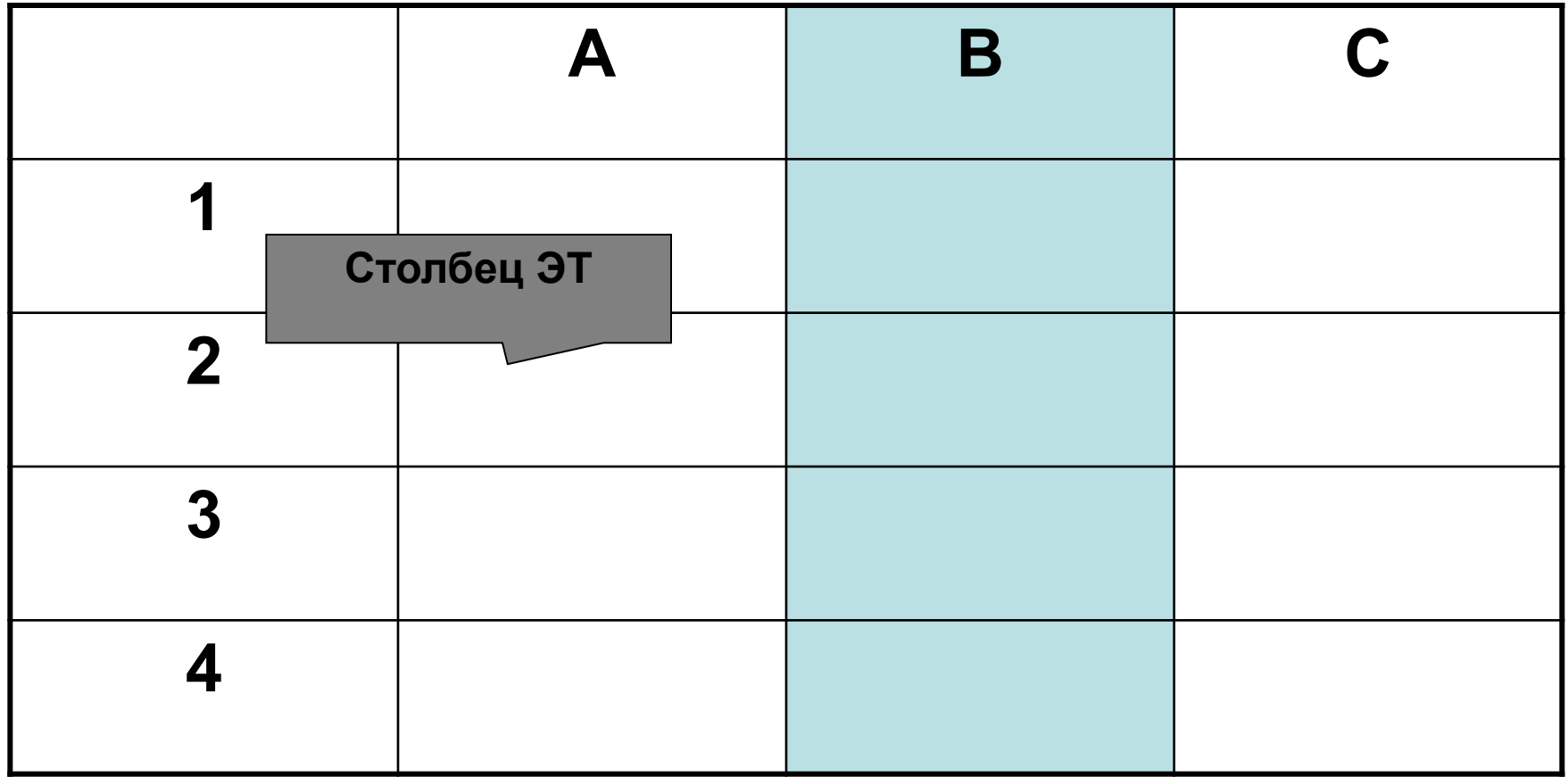

#### **Имя столбца – это латинская буква: A, В, C ...**

# **Ячейка. Группа ячеек.**

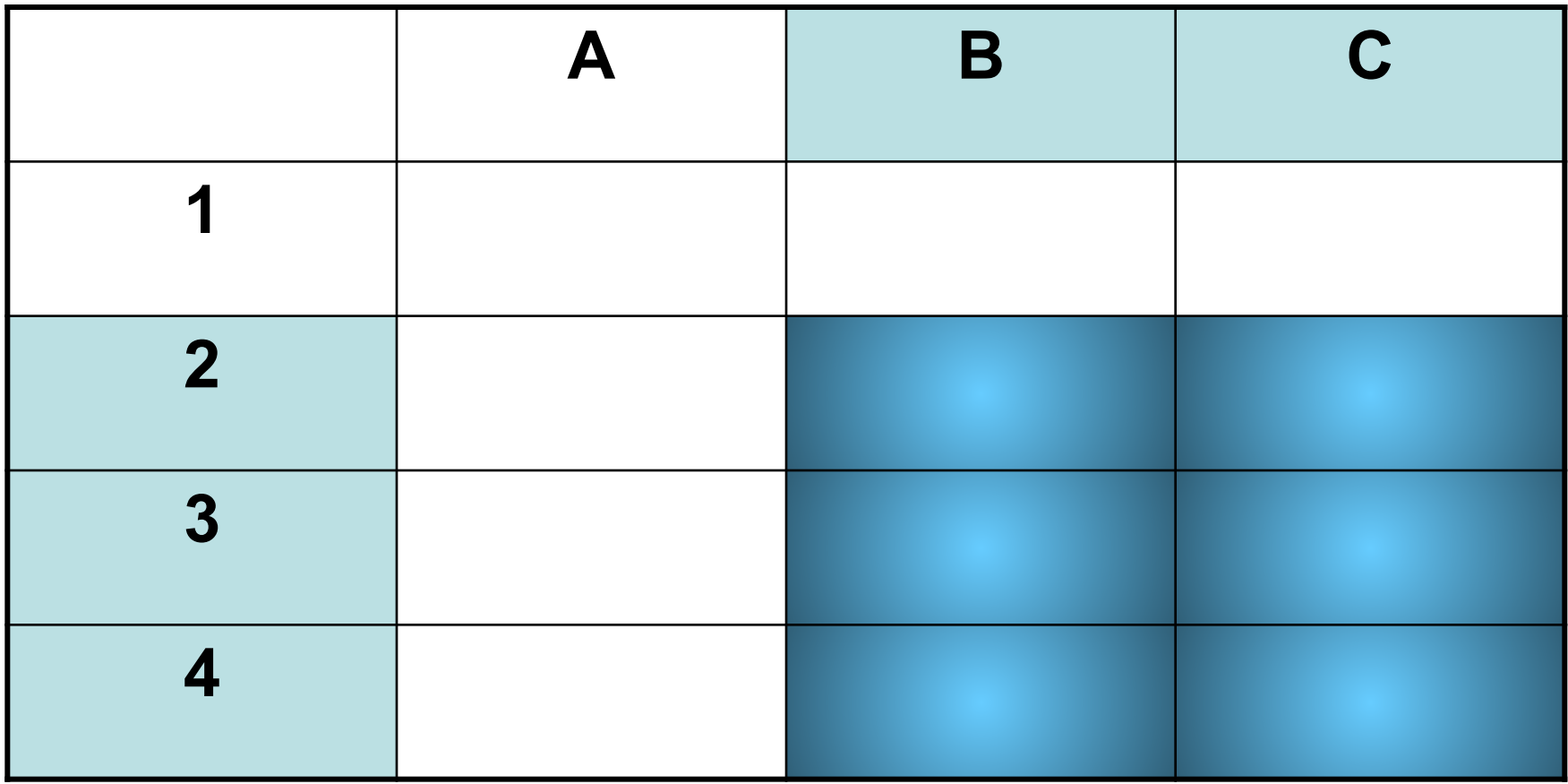

#### **Диапазон ячеек В2:С4**

 Ячейка — место пересечения столбца и строки. Каждая ячейка таблицы имеет свой собственный адрес.

 Адрес ячейки электронной таблицы составляется из заголовка столбца и заголовка строки, например: Al, B5, E7. Ячейка, с которой производятся какие-то действия, выделяется рамкой и называется активной.

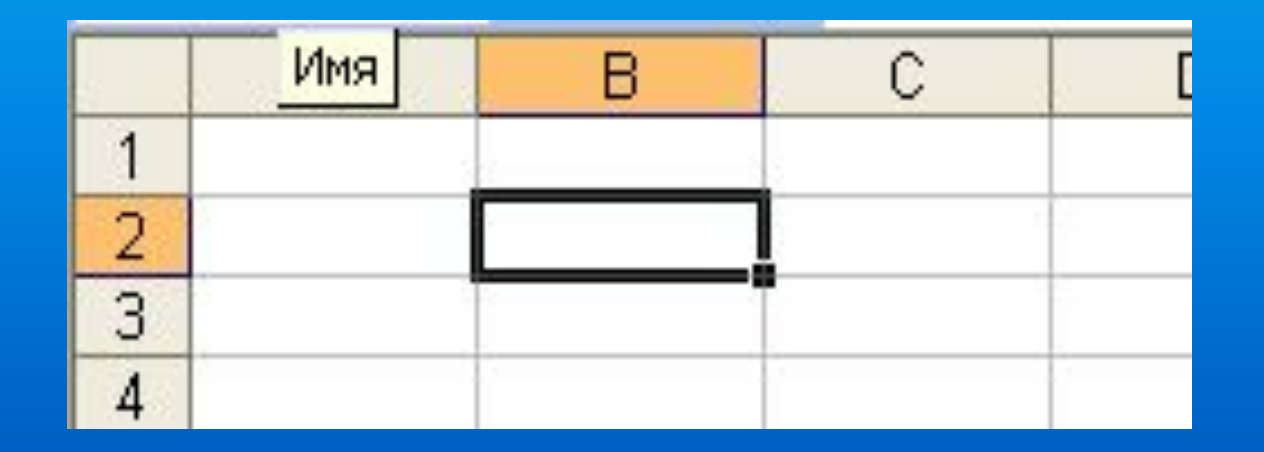

# *Типы данных*

 Электронные таблицы позволяют работать с тремя основными типами данных:

- Числа ( 23; 67,5);
- Текст (товар, цена, ФИО)
- Формулы (= $A2+3$ )

 Числа в электронных таблицах Excel могут быть записаны в обычном числовом или экспоненциальном формате, например: 195,2 или 1.952E + 02.

 Текстом в электронных таблицах Excel является последовательность символов, состоящая из букв, цифр и пробелов, например, запись «32 Мбайт» является текстовой.

Формула должна начинаться со знака равенства и может включать в себя числа, имена ячеек, функции (математические, статистические, финансовые, дата и время и т.д.) и знаки математических операций.  $\overline{\phantom{a}}$ 

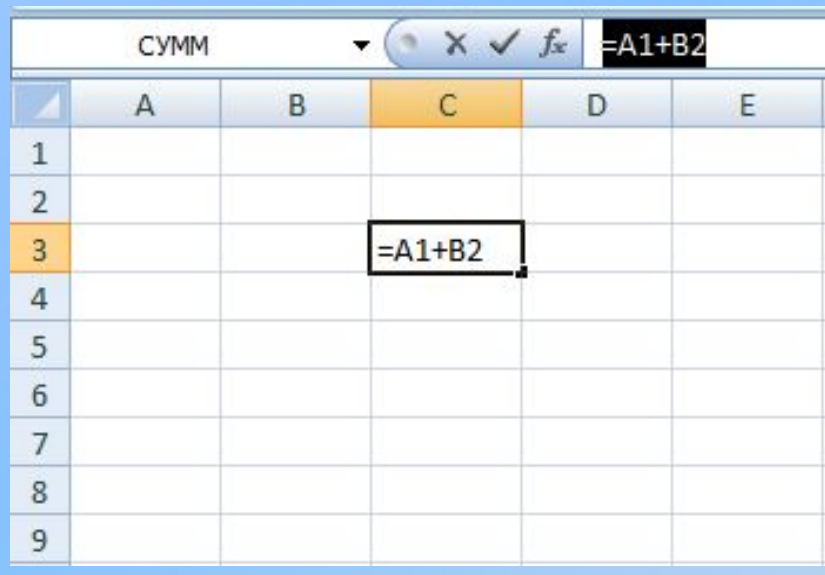

 Например, формула «=А1+В2» обеспечивает сложение чисел, хранящихся в ячейках А1 и В2, а формула «=А1\*5» умножение числа, хранящегося в ячейке А1, на 5.

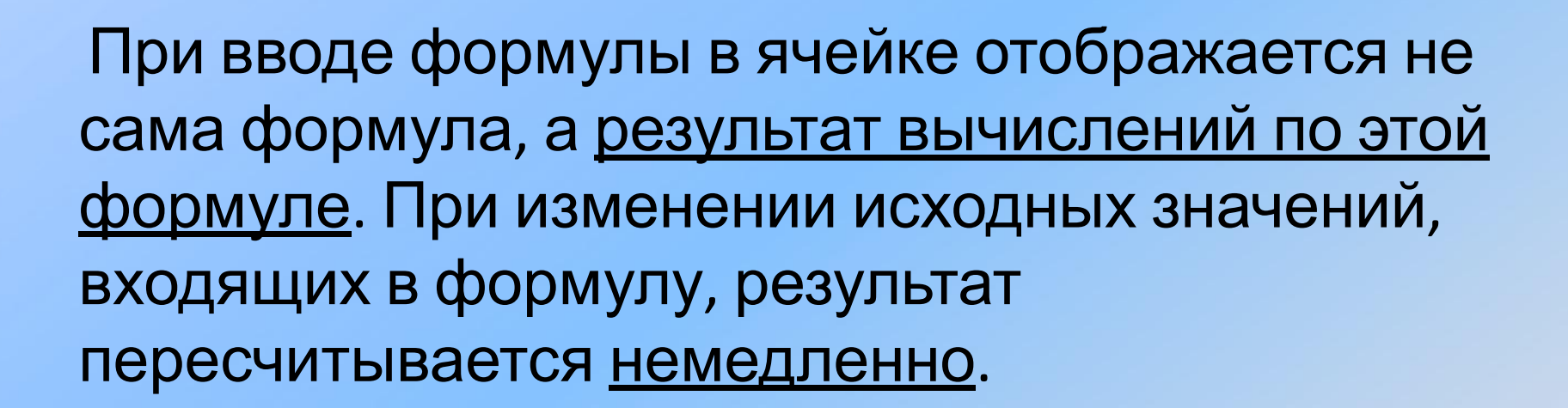

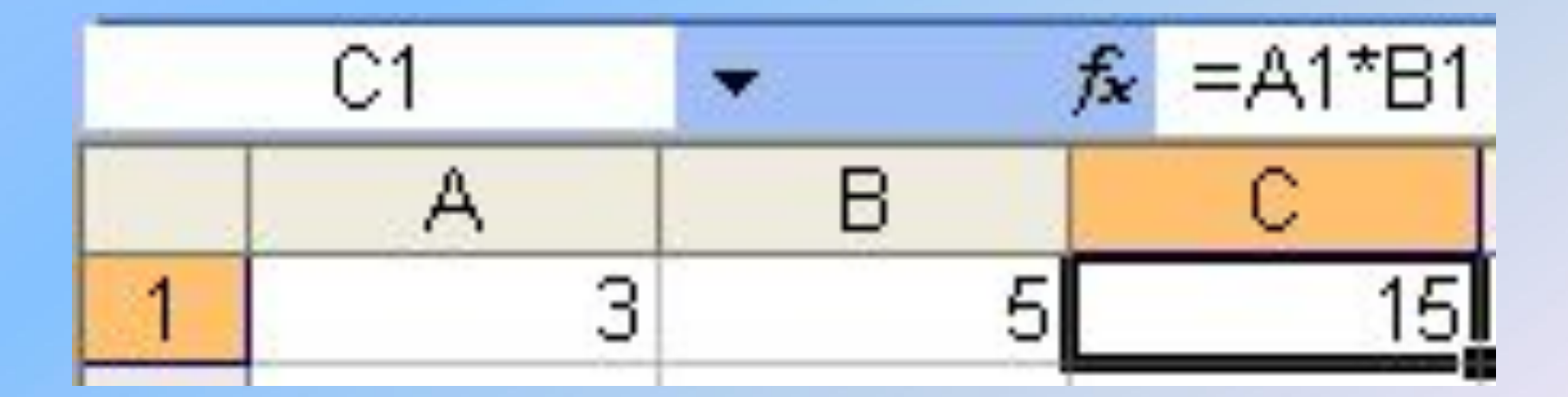

# **Абсолютные и относительные ссылки**

Существуют два основных типа ссылок: относительные и абсолютные.

Относительная ссылка в формуле используется для указания адреса ячейки, вычисляемого относительно ячейки, в которой находится формула.

Относительные ссылки имеют следующий вид: А1, ВЗ.

Существуют два основных типа ссылок: относительные и абсолютные.

*Относительная ссылка -* ссылка автоматически изменяющаяся при копировании формулы (А1, В3)

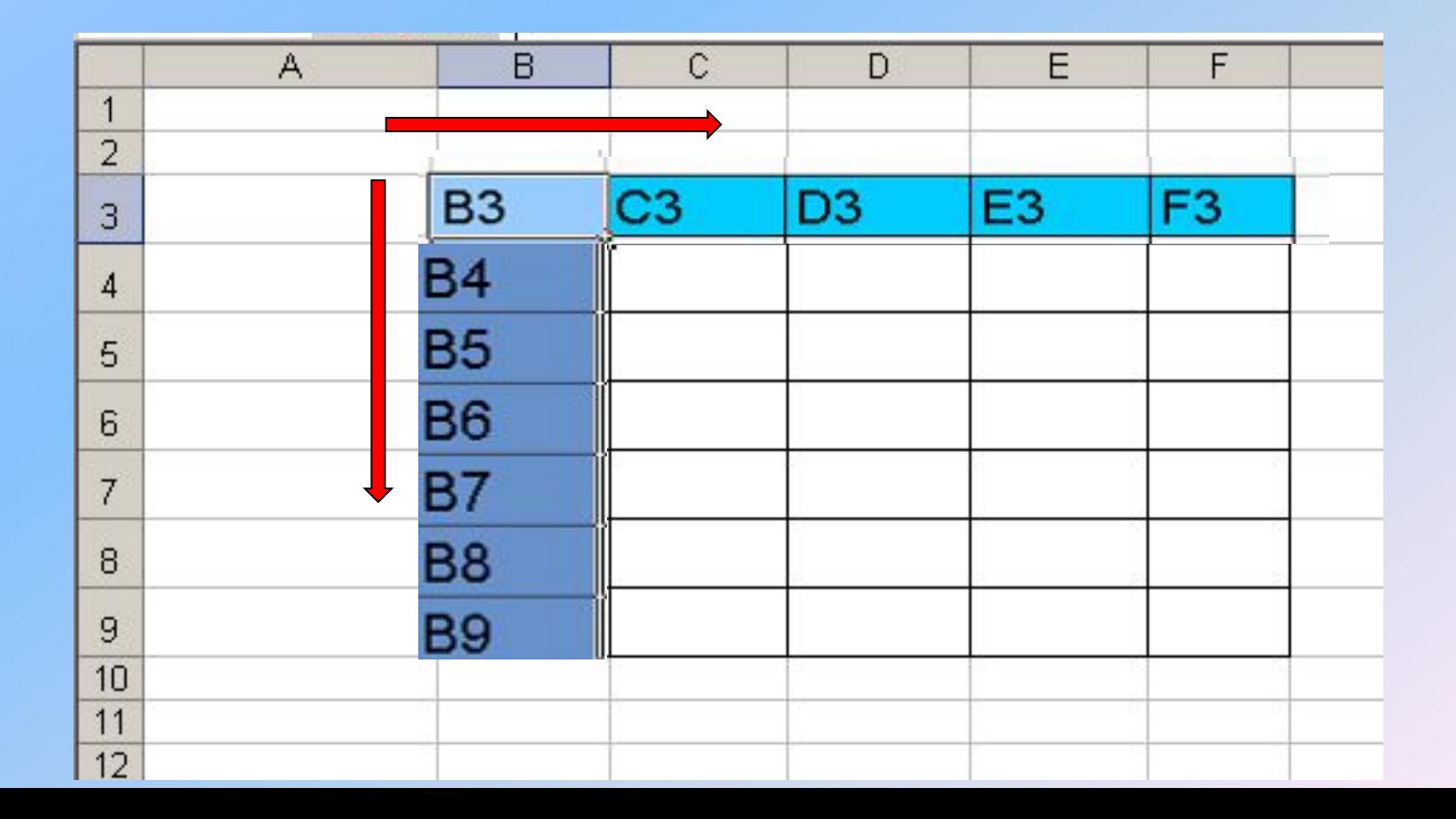

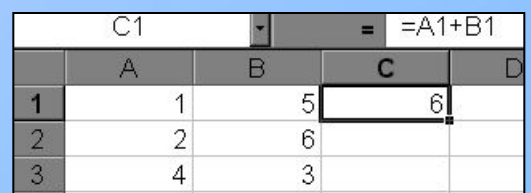

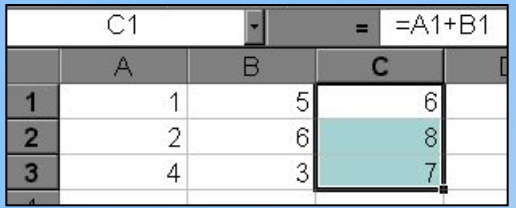

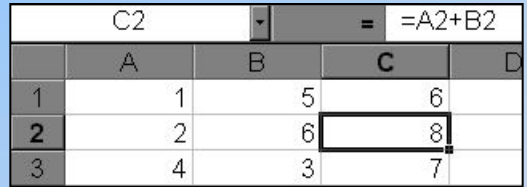

В ячейку С1 введена формула, в которой используются относительные ссылки.

Копировать формулу можно «растаскивая» ячейку с формулой за правый нижний угол на те ячейки, в которые надо произвести копирование.

Посмотрите, как изменилась формула при копировании.

**Абсолютная ссылка** записывается в формуле в том случае, если при ее копировании **не должны изменяться** обе части: буква столбца и номер строки. Это указывается с помощью символа \$, который ставится и перед буквой столбца и перед номером строки

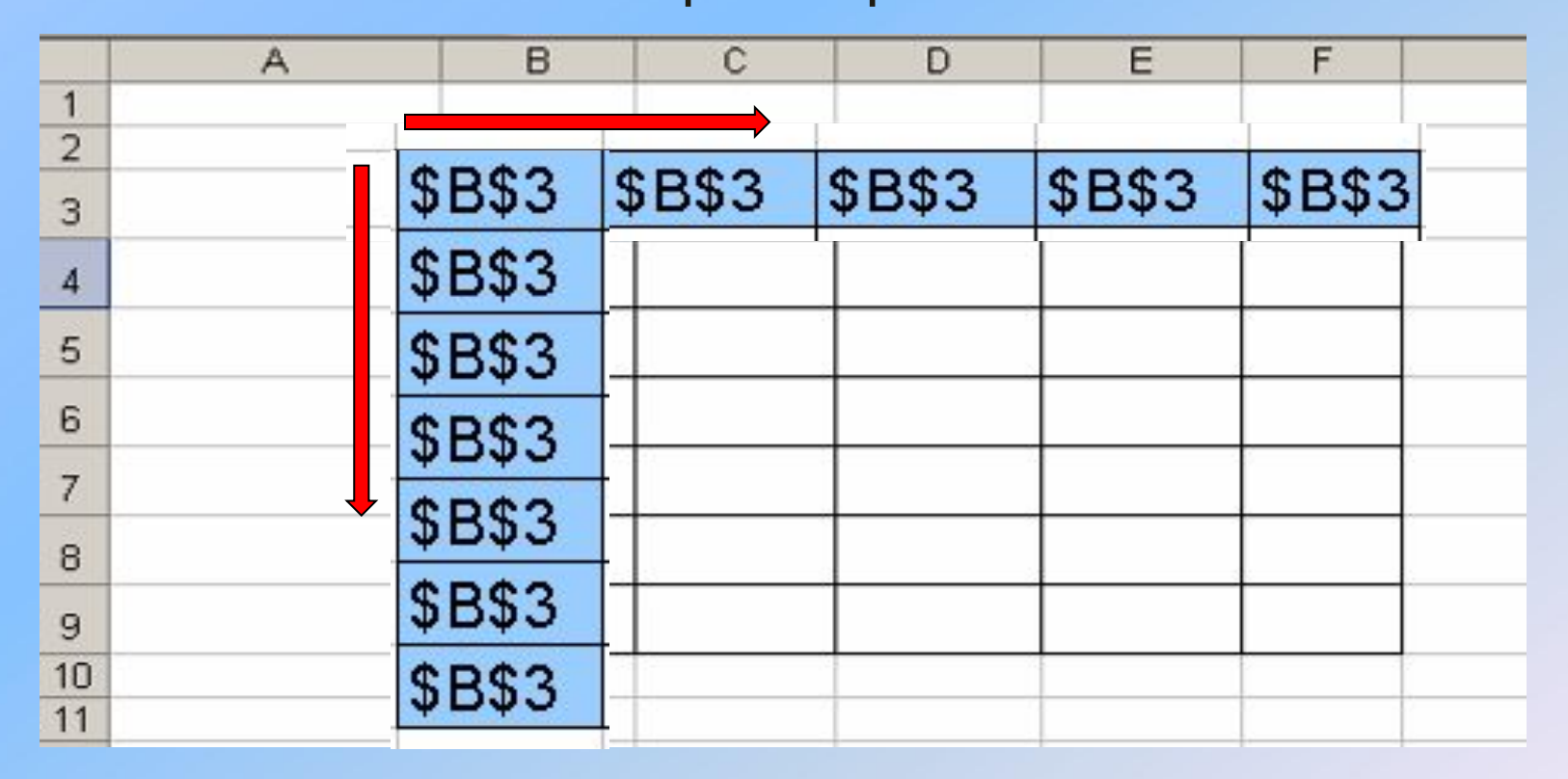

*Адрес ячейки при копировании формулы не изменяется.*

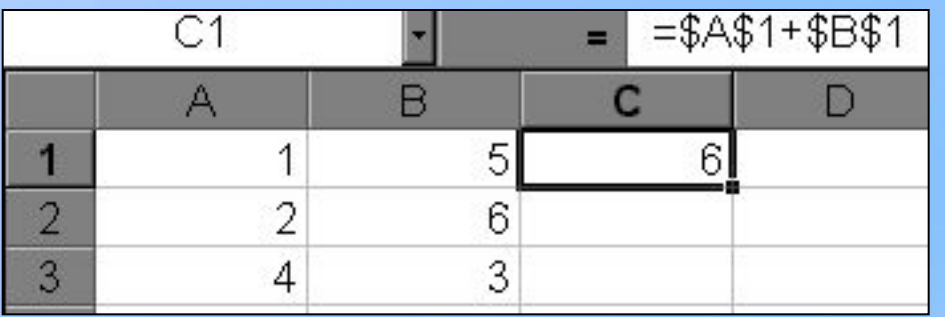

В формуле используются абсолютные ссылки

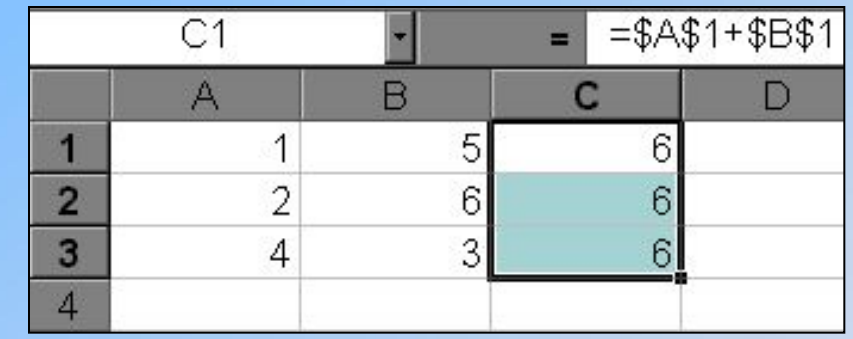

Обратите внимание, что при копировании формулы на другие ячейки, сама формула не изменятся.

Смешанная ссылка используется, когда при копировании формулы может изменяться только какая-то одна часть ссылки – либо буква столбца, либо номер строки. При этом символ \$ ставится перед той частью ссылки, которая должна остаться неизменной.

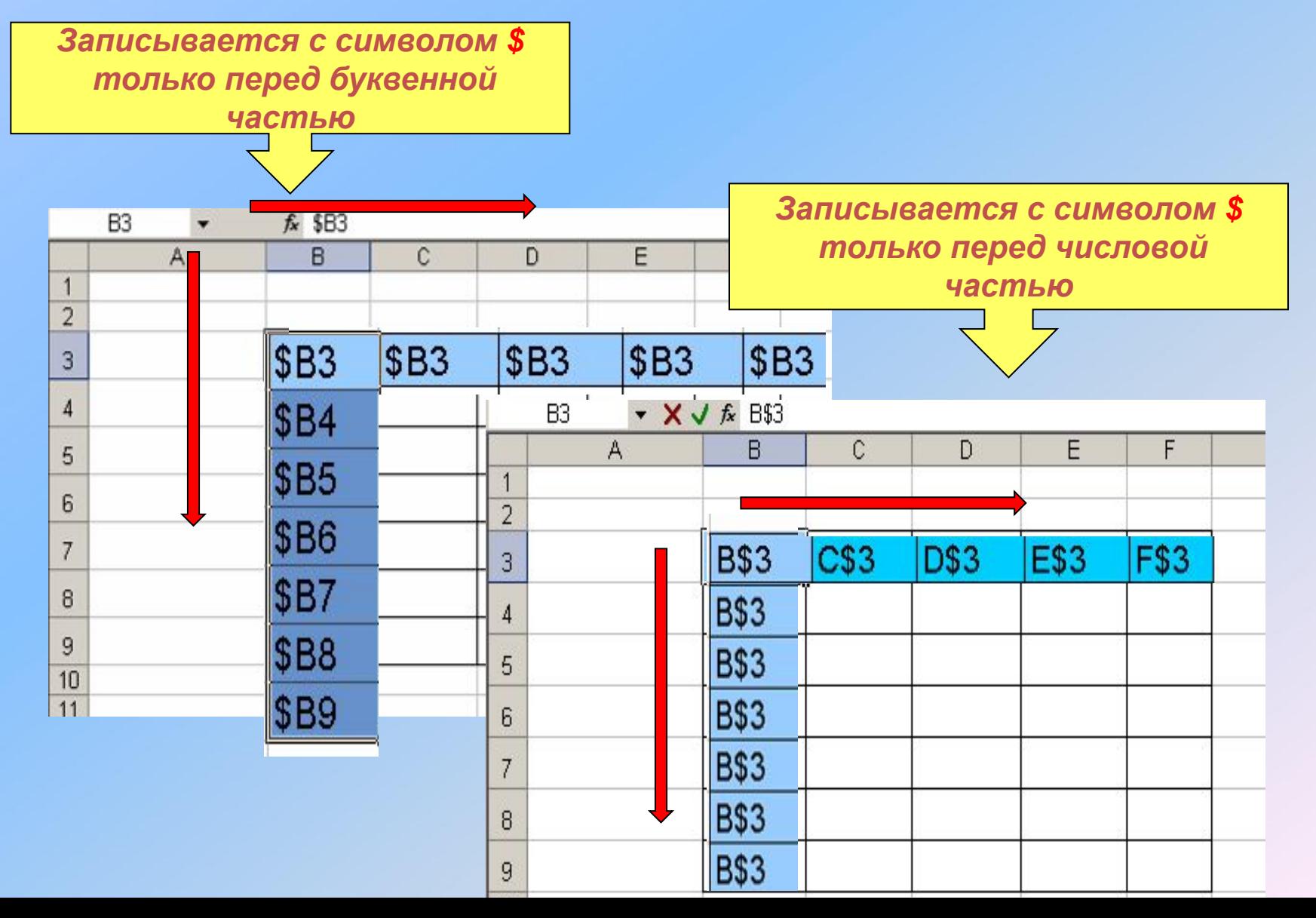

 Пусть, например, в ячейке С1 записана формула =А\$1+\$В1, которая при копировании в ячейку D2 приобретает вид =В\$1+\$В2.

 Относительные ссылки при копировании изменились, а абсолютные — нет.

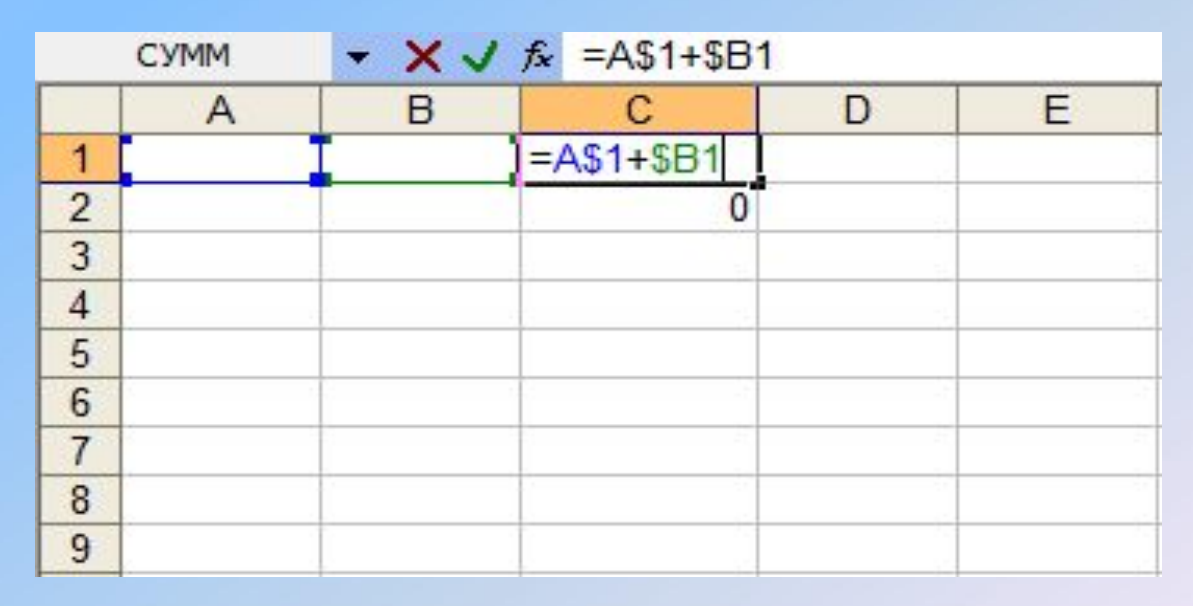

### **Ответьте на вопросы**

**● Какой результат будет получен в ячейках с формулами?**

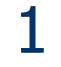

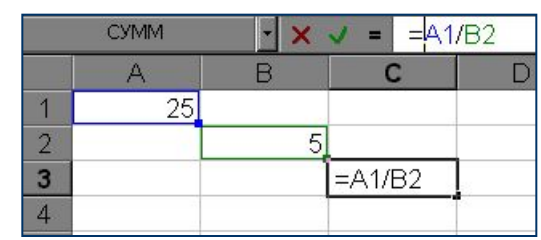

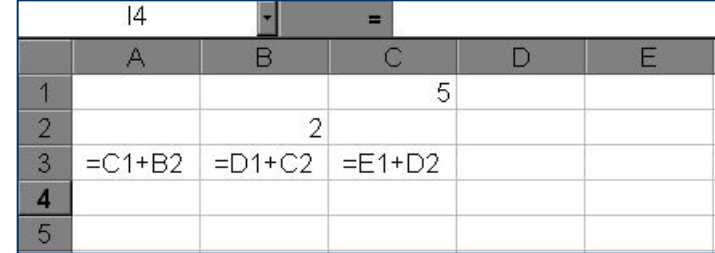

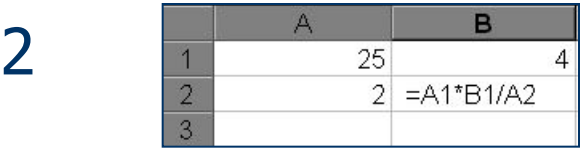

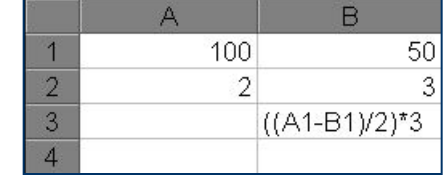

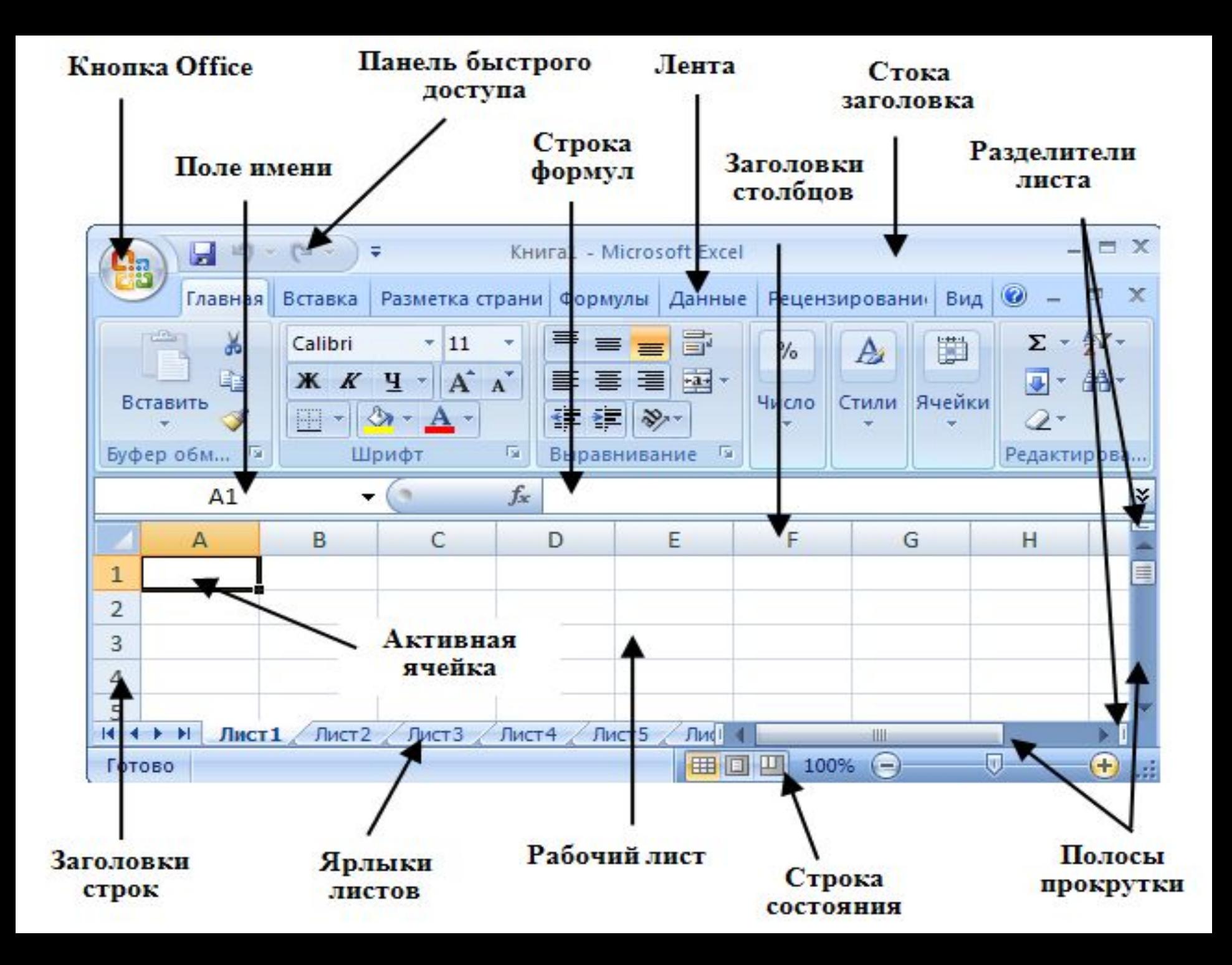

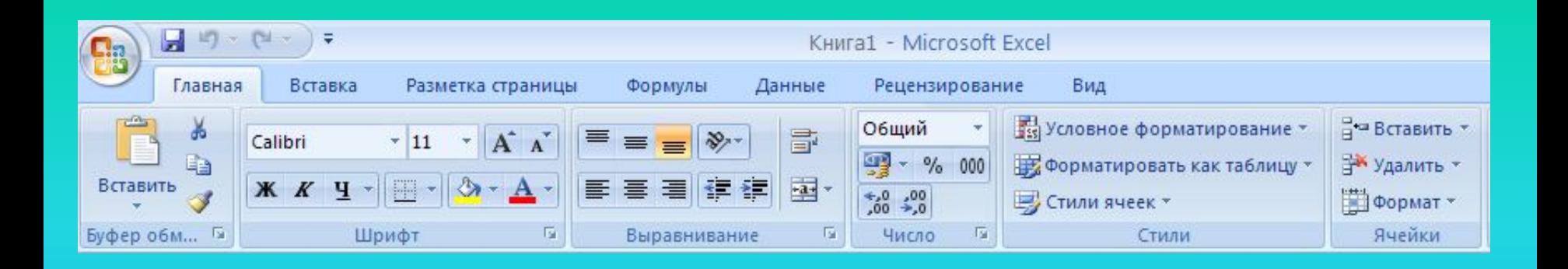

Главное меню представлено в виде вкладок, на ленте которых находятся группы инструментов, предназначенных для форматирования ячеек и обработки данных.

### Файл электронной таблицы называется *книгой*

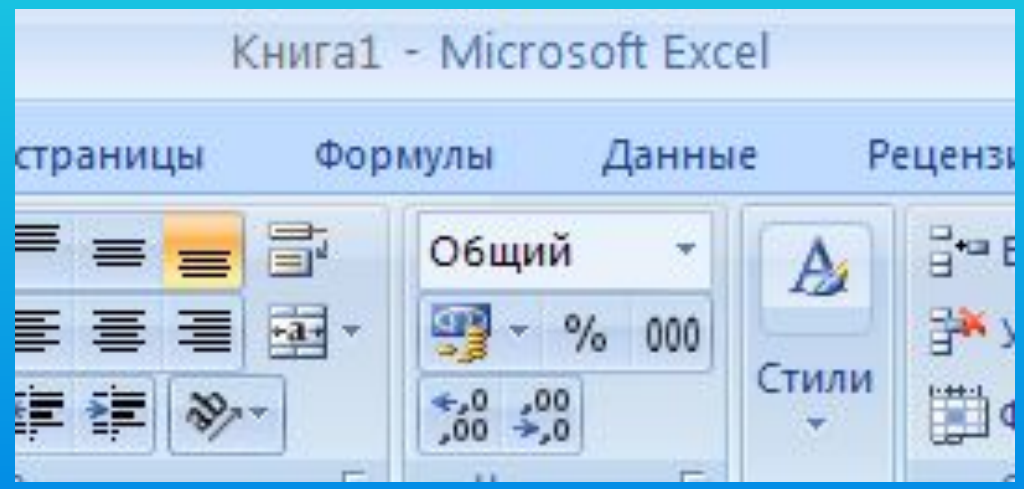

Строка формул расположена под лентой. Слева в строке выводится адрес активной ячейки, а справа — ее содержимое, которое можно редактировать.

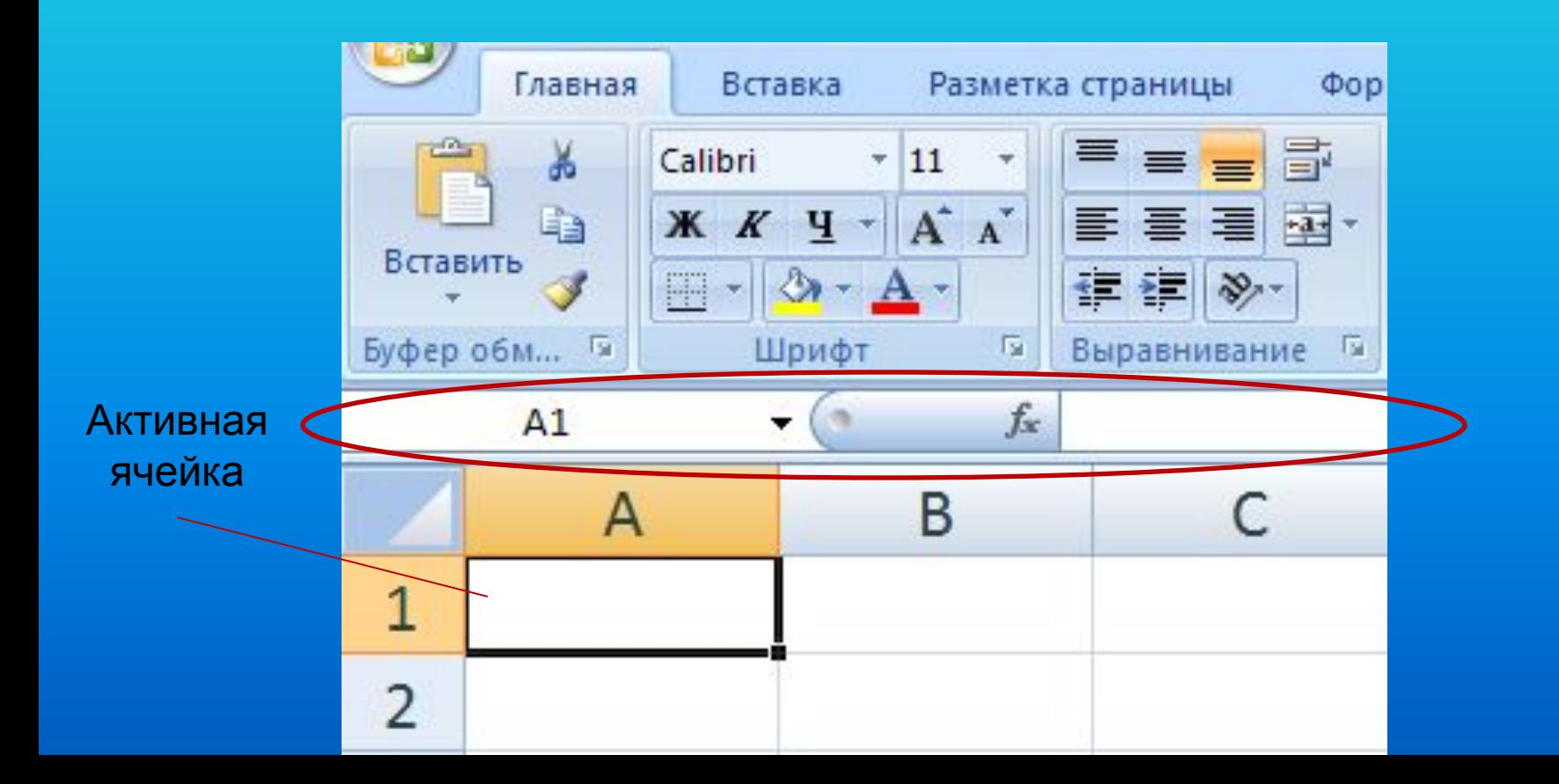

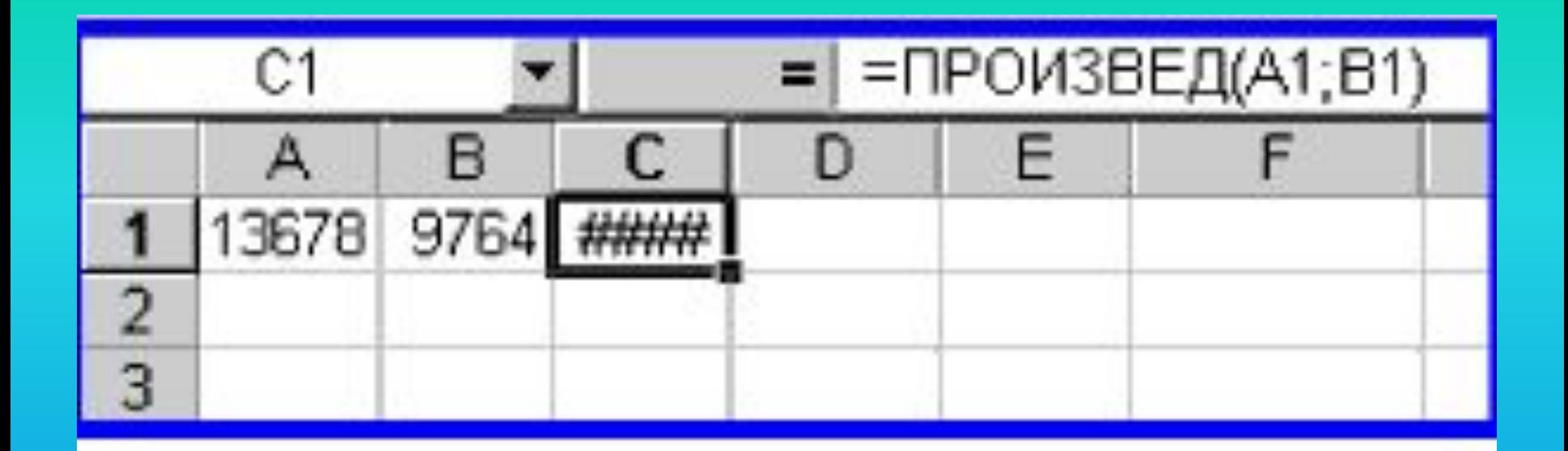

Появление символов #### в ячейке С1 связано с тем, что...

ширина столбца недостаточна для вывода числа

### Перед выводом документа ЭТ на принтер необходимо ...

разбить его на несколько листов